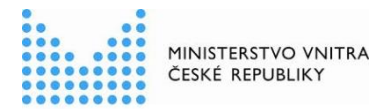

verze k 14. 7. 2020

## **Kompendium oznámení výkonu agendy soukromoprávním uživatelem údajů**

podle zákona č. 111/2009 Sb., o základních registrech

Registrace soukromoprávního uživatele údajů (SPUU) pro výkon agendy je nezbytná pro přístup konkrétního SPUU k referenčním údajům základních registrů (ZR) či údajům dalších agendových informačních systémů (AIS). Oznámení o vykonávání působnosti vašeho SPUU v agendě je třeba vyplnit a odeslat do 30 dnů ode dne registrace agendy nebo zápisu SPUU do *Rejstříku OVM a soukromoprávních uživatelů údajů*, o čemž jste byli informování datovou zprávou.

## **Oznámení výkonu agendy – doporučený postup**

1. Přihlaste se do RPP AIS působnostního<https://rpp-ais.egon.gov.cz/AISP/verejne>

2. V *Katalogu výkonu agend* zvolte *Oznámení o vykonávání působnosti v agendě* a vyberte příslušnou agendu (je ve stavu *Rozpracováno*).

3. Na záložce *Definice* po rozkliknutí *Definice rozsahu platnosti působnosti* zadejte aktuální datum *Platnost výkonu od* z nabízeného kalendáře.

4. Na záložce *Činnost*i po rozkliknutí *Editovat počet úředních osob* vyplňte u jednotlivých činnostních rolí *Počet fyzických osob, které jsou nositeli rolí* a *Celkový počet fyzických osob podílejících se na výkonu agendy.* 

5. Pokud chcete k údajům ZR přistupovat vlastním AIS a tuto možnost ohlašovatel agendy povolil (pokud nepovolil, není volba aktivní), doplňte ještě AIS sloužící k výkonu agendy (na záložce *AIS*  tlačítko *Přidat AIS*, po zadání čísla AIS vyberte ze seznamu AIS a přiřaďte k činnostem, které jsou AISem vykonávány).

6. Odešlete údaje do RPP AIS působnostního (tlačítkem *Odeslat k registraci na MV*).

Registrace vaší působnosti v příslušné agendě bude provedena obratem, o čemž budete informování datovou zprávou.

Kompletní manuál AIS RPP působnostního naleznete na adrese <https://rpp-ais.egon.gov.cz/AISP/help/index.html>

Aktuální verzi tohoto dokumentu naleznete na portálu Správy základních registrů:

<http://www.szrcr.cz/registr-prav-a-povinnosti> nebo na portálu Ministerstva vnitra:

[https://www.mvcr.cz/clanek/navody-ke-stazeni.aspx,](https://www.mvcr.cz/clanek/navody-ke-stazeni.aspx) kde naleznete i další informace vztahující se k RPP.

Můžete nám napsat na adresu: [oveg@mvcr.cz,](mailto:oveg@mvcr.cz) při veškeré komunikaci uvádějte vždy IČO Vašeho SPUU.

správce RPP

-

Můžete nám napsat na adresu: [posta@mvcr.cz](mailto:posta@mvcr.cz)

Při veškeré komunikaci uvádějte vždy IČO vašeho OVM nebo Kód OVM v ROVM. Vyřizuje: Ministerstvo vnitra, Odbor eGovernmentu, Ing. Petr Doležal a Mgr. Radim Brňák